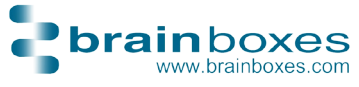

# US & VX Range Quick Install Guide

#### Installation Instructions

- **Insert the Product CD into the** CD ROM drive
- $\bullet$  Click on the Install link to start installation process
- $\bullet$  Follow the on-screen instructions

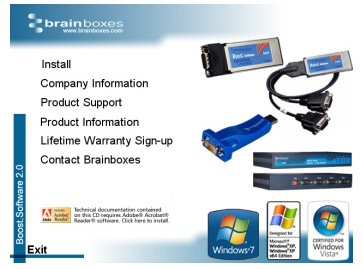

GOLD CERTIFIED

Partner

**•** For more information, please read product manual under the Product Support link

### Finding the COM Port Number

- **Open up Device Manager and expand the Ports section**
- You will see the COM number displayed as part of the Brainboxes Product Name. (Note: COM number might be different as shown in picture)

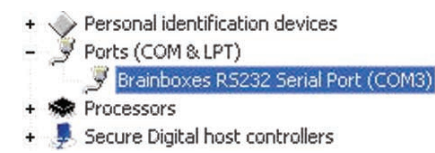

Please see the manual on the CD on how to change COM labels

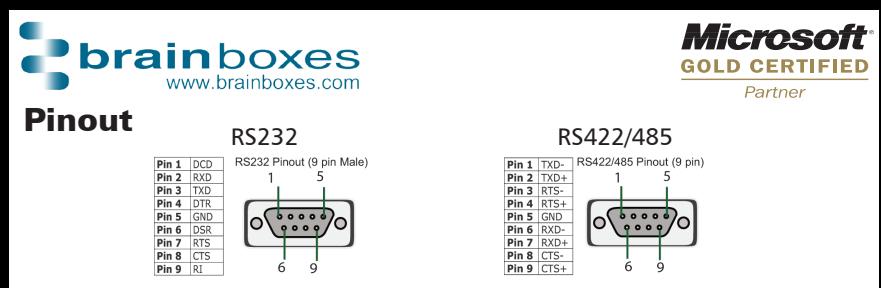

## Lifetime Warranty Signup

- Brainboxes offer a Lifetime Warranty for your USB Device
- $\bullet$  To receive the Lifetime Warranty you must Register your product online at -

#### www.brainboxes.com/content/contacts/LifeTimeGuarantee.aspx

If unregistered, your product will still have the standard 3 year **Warranty** 

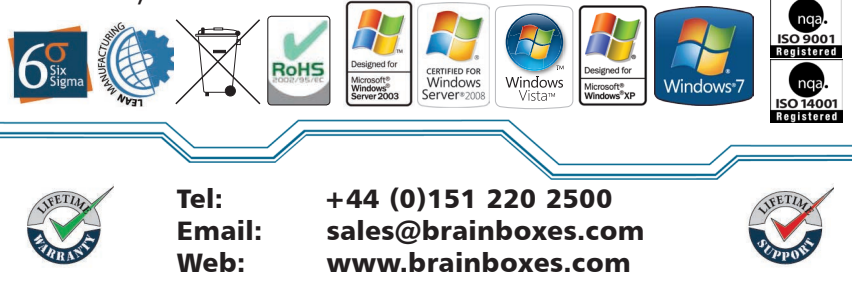

80USB2SQSG